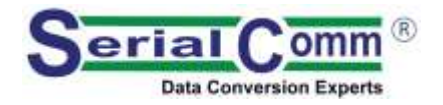

# **USB-4232**

**Industrial USB [To 4 Port RS-232](http://www.rs232-converters.com/) Converter**

# **[SERIALCOMM.COM](https://www.serialcomm.com/)** Datasheet Revision 2.7

### **GENERAL FEATURES:**

- Plug-and-Play (hot-pluggable)
- Adds 4 RS-232 ports using one USB port
- USB 1.1 and 2.0 compatible
- Port powered no external power needed
- Supports 300 baud to 115,200 baud rates
- Supports all RS-232C signals: TX, RX, RTS, CTS, DTR, DSR, RI and GND
- 3 feet (1m) cable for convenience
- Transmit / Receive LED indicators
- Data direction auto-turnaround no flow control necessary
- Internal 128/385 byte TX / RX buffers
- No IRQs, IO, DMA required. No IRQ conflicts
- Supports remote wakeup and power management
- Easy to install included drivers
- Built-in surge and static protection
- 5-year replacement manufacturer's warranty
- FCC,, CE, RoHS and REACH certified

# **DESCRIPTION:**

The SerialComm USB-4232 is an industrial grade bi-directional USB-powered or externally powered USB to 4 Port RS-232 converter, housed in heavy-duty steel case, which makes four full-duplex RS-232 ports available to a PC via one USB port. The USB-4232 has four DB9 male connectors on the RS-232 serial ports, and a USB type B female on the USB port. The adapter is powered from the USB port or an included external 100VAC-240VAC to 5VDC power supply. USB cable, power supply and drivers are included in the package.

The USB-4232 uses the latest FTDI chipset and is fully compatible with Windows 10 32/64, Windows 8 32/64, Windows 7 32/64, Vista 32/64, Server 2003, Server 2008, Server 2008 R2, XP 32/64, 2000 98Se, CE, Mac 8/9/x, Linux.

**CERTIFICATIONS:**

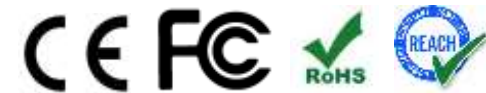

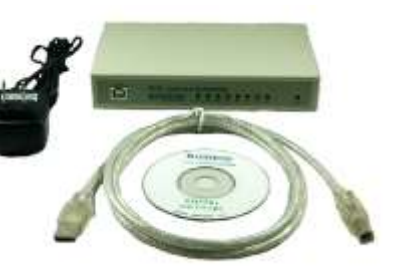

# **PINOUT CONFIGURATION:**

#### **4 PORT RS-232 SIDE – DB9 MALE MALE DB9**

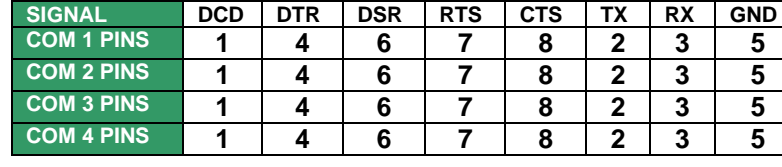

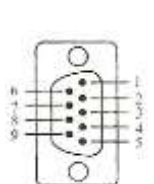

#### **SPECIFICATIONS:**

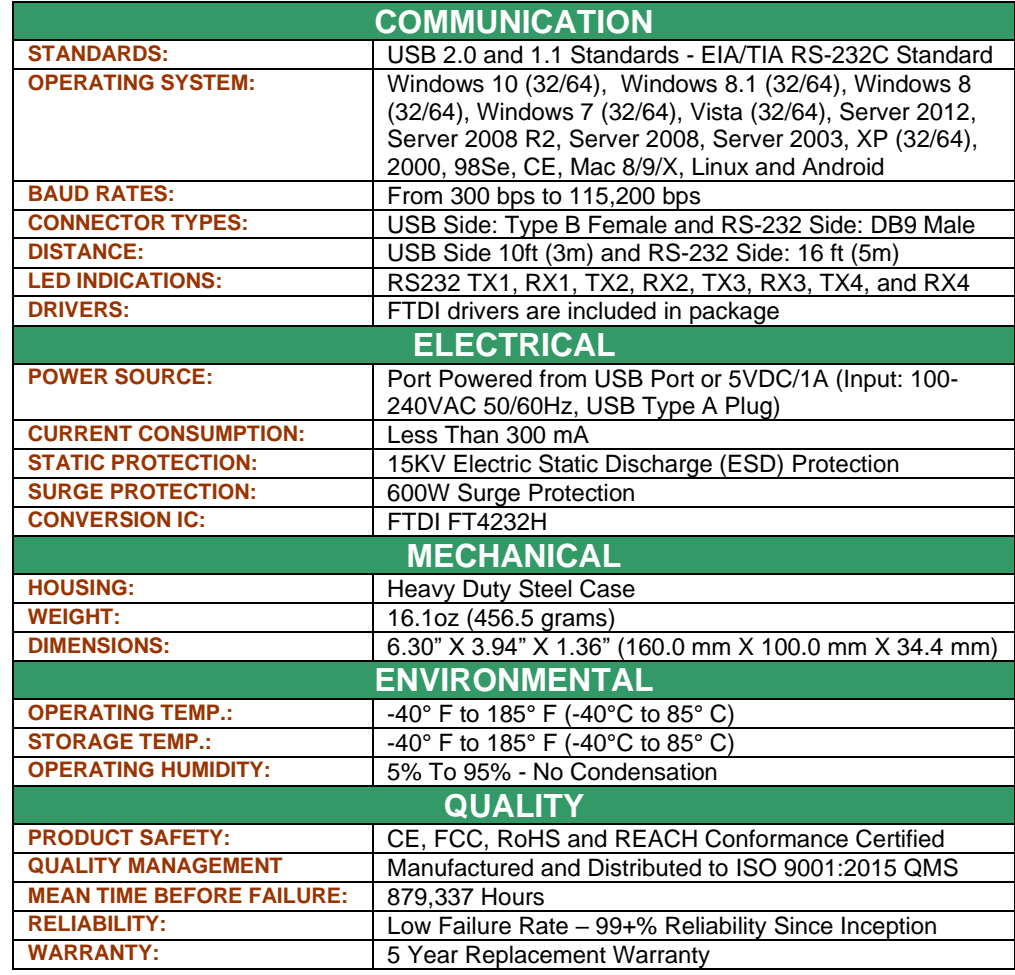

# **FRONT PANEL:**

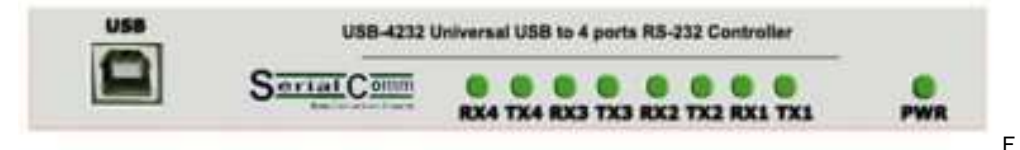

# **FUNCTIONAL DIAGRAM:**

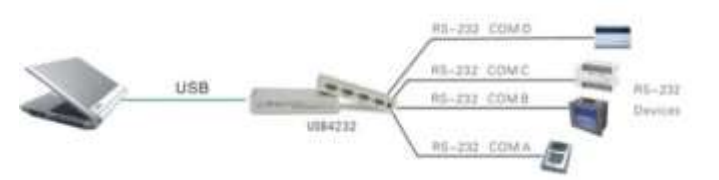

# **TROUBLESHOOTING INSTRUCTIONS:**

Using one USB -4232 unit:

- 1. Perform a loop back test on one unit:
	- a) Connect the TX to RX on one of the four RS232 ports.
	- b) Connect the USB connector on the cable to the USB port of the computer.
	- c) Install the USB / RS232 FTDI driver on the computer per instructions provided.<br>d) Running a hyper terminal program on the PC, send ASCII characters to the US
	- d) Running a hyper terminal program on the PC, send ASCII characters to the USB 4232 converter from one PC port, and check that the characters are received at the same PC port. This tests that the transmit and receive functions of the USB-4232 unit is working properly.
	- e) When there is constant TX data you should see the associated GREEN light blink. When there is constant RX data you should see the associated RED light blink.

Using two USB-4232 RS-232 Ports:

- 1. Perform a loop back test on two RS -232 ports :
	- a) Connect the two TX to RX and RX to TX on two USB -232 -2 RS -232 ports. Or connect TX to TX and RX to RX with a null mode m .
	- b) Connect the USB connector on the unit to a USB port on the computer.
	- c) Install the USB / RS232 FTDI driver on the computer per instructions provided.
	- d) Running hyper terminal programs on both PCs, send ASCII characters to the USB 4232 converter from one PC port, and check that the characters are received at the<br>2<sup>nd</sup> PC port. Repeat the test in the opposite direction. This tests that the transmit and receive functions of the USB -4232 unit is working properly.
	- e) The associated GREEN light should flash when there is TX data present and the associated RED light when there is RX data present .